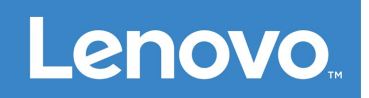

# Lenovo Smart Paper **Guide d'utilisateur** SP101FU

# **Table des matières**

## **[1. Bien commencer](#page-2-0)**

- **[1.1 Icônes](#page-2-1)**
- **[1.2 Assistant de configuration](#page-2-2)**

# **2. Présentation**

- **2.1 Écran d'accueil**
- **2.2 Paramètres rapides**
- **2.3 Gestes**
- **2.4 Transfert de fichiers**
- **2.5 Redémarrage forcé**

# **[3. Bloc-notes](#page-8-0)**

- **[3.1 Nouveau Bloc-notes](#page-8-1)**
- **[3.2 Instructions relatives au Bloc-notes](#page-8-2)**
- **[3.3 Enregistrement](#page-9-0)**
- **[3.4 Plus d'actions](#page-10-0)**

# **[4. Lecture](#page-11-0)**

- **[4.1 Bibliothèque](#page-11-1)**
- **[4.2 Librairie](#page-12-0)**
- **5. Applications**
	- **5.1 E-mail**
- **6. Google Drive**
- **[7. Paramètres](#page-14-0)**
	- **[7.1 Lenovo ID](#page-14-1)**
	- **[7.2 Connexion sans fil](#page-14-2)**
	- **[7.3 Son](#page-14-3)**
	- **[7.4 Afficher](#page-14-4)**
	- **[7.5 Général](#page-15-0)**
	- **[7.6 Écran de verrouillage](#page-16-0)**
	- **[7.7 Sécurité](#page-16-1)**
	- **[7.8 Batterie](#page-16-2)**
	- **[7.9 Accessibilité](#page-18-0)**
- **[8. Annexe](#page-18-1)**

# <span id="page-2-0"></span>**Bien commencer**

Avant d'utiliser cette documentation et le produit associé, prenez connaissance des informations suivantes :

- *Consignes de sécurité, Déclaration de garantie et Guide de démarrage rapide*
- *relative à la réglementation Notice*
- « Consignes de sécurité et de manipulation importantes » de la rubrique « Annexe » Pour obtenir les *Consignes de sécurité, Déclaration de garantie et Guide de démarrage rapide* ainsi que la *Notice relative à la réglementation*, rendez-vous à l'adresse suivante : [http://support.lenovo.com.](http://support.lenovo.com/)

*C* Toutes les images et les illustrations de ce document sont fournies à titre de référence uniquement et peuvent ne pas représenter exactement le produit final.

## <span id="page-2-1"></span>**Icônes**

 $\oslash$  Instruction, rappel ou suggestion. Attention ou mise en garde. Danger ou avertissement.

## <span id="page-2-2"></span>**Assistant de configuration**

Suivez les étapes ci-dessous pour configurer votre appareil :

- 1. Sélectionnez la langue de votre appareil.
- 2. Lisez et sélectionnez **J'ai lu et j'accepte les conditions**.
- 3. Tapez sur un réseau WLAN disponible dans la liste pour vous connecter à Internet. Vous pouvez taper sur **Ignorer** et vous connecter aux réseaux plus tard en allant dans

**Paramètres**>**WLAN**.

- 4. Sélectionnez votre main dominante.
- 5. Connectez-vous à votre Lenovo ID. Vous pouvez choisir de synchroniser les données du compte immédiatement ou plus tard.

 Vous pouvez taper sur **Ignorer** et vous connecter plus tard en allant dans **Paramètres**>**Lenovo ID**.

6. Tapez sur **Commencer** pour utiliser votre appareil.

# **Présentation**

# **Écran d'accueil**

Bienvenue sur l'écran d'accueil. Certaines fonctions fréquemment utilisées sont ajoutées à l'avance pour votre confort.

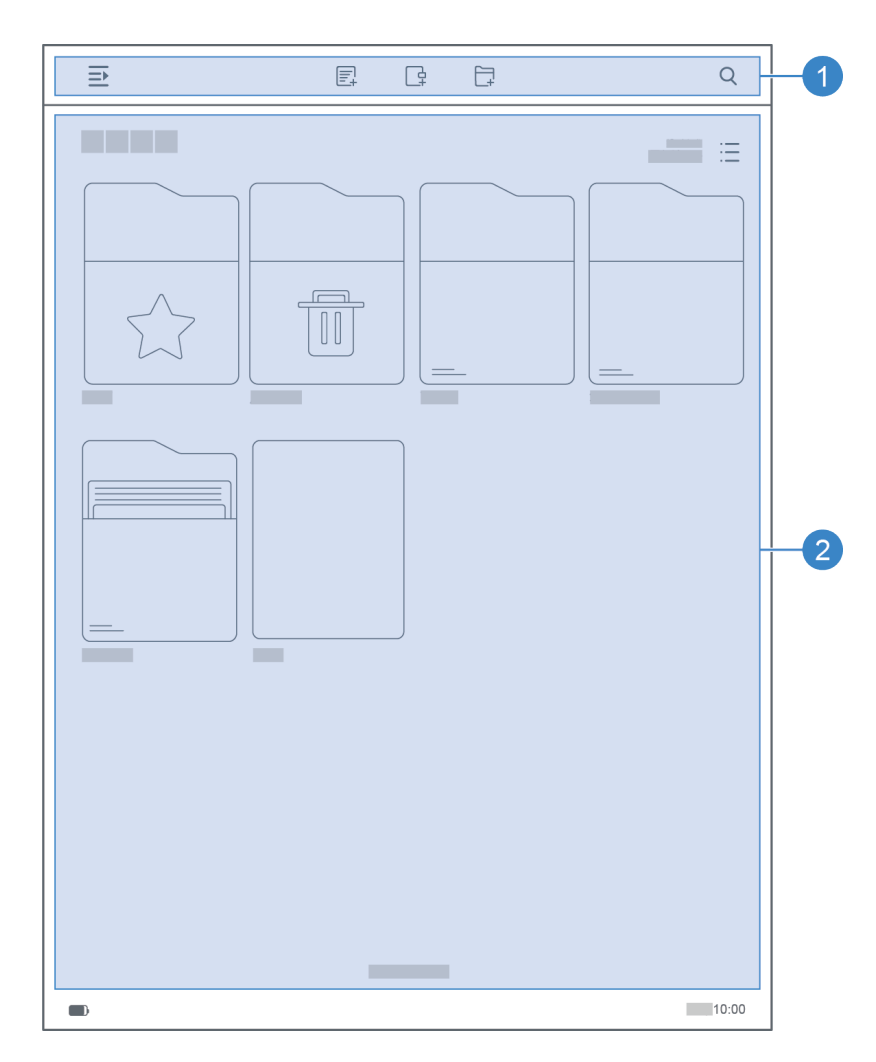

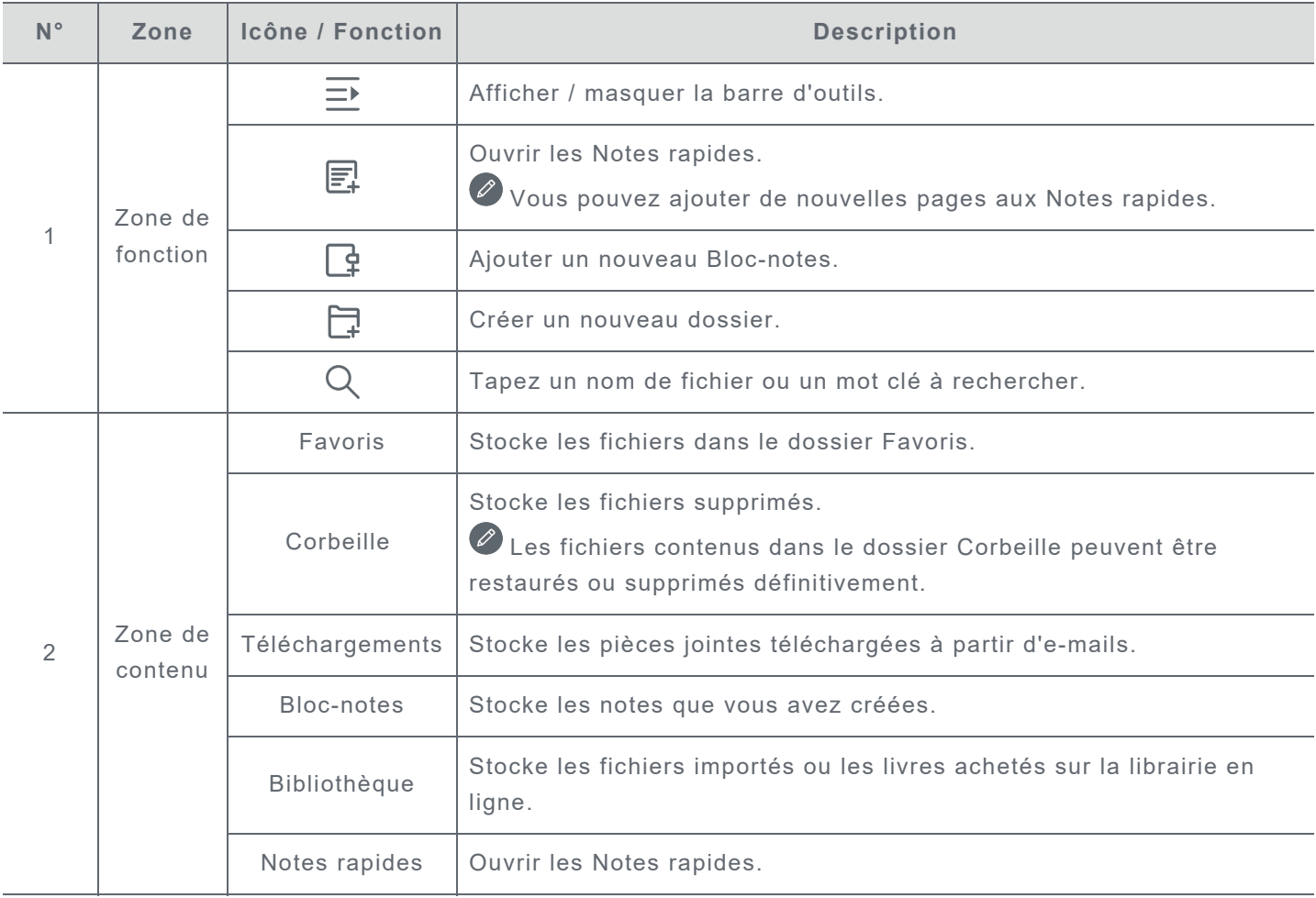

## **Paramètres rapides**

Faites glisser votre doigt de haut en bas de l'écran pour afficher les paramètres rapides. Le panneau paramètres rapides vous permet d'accéder aux paramètres fréquemment utilisés tels que le bouton WLAN.

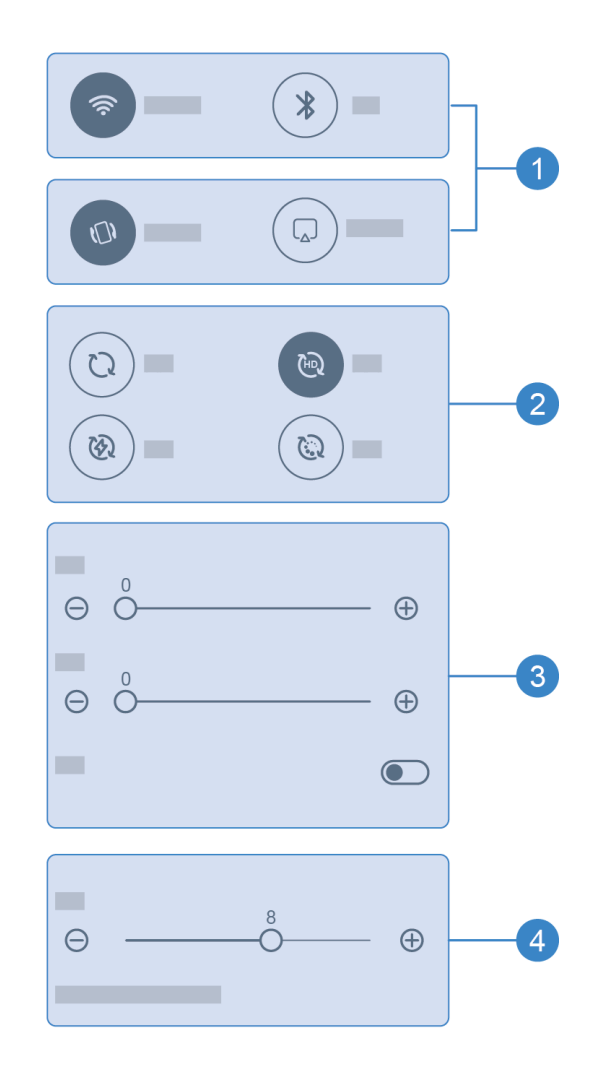

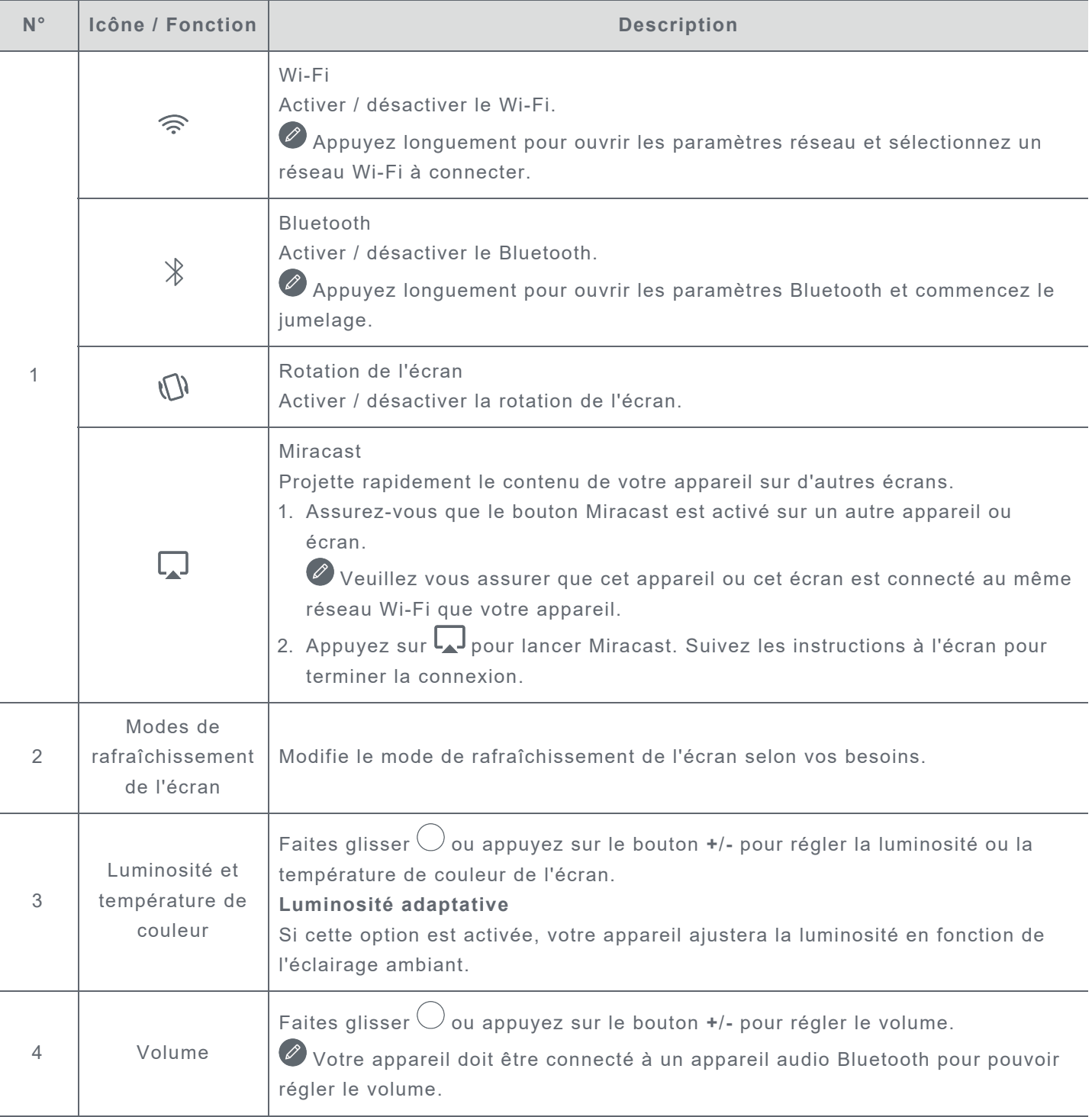

## **Gestes**

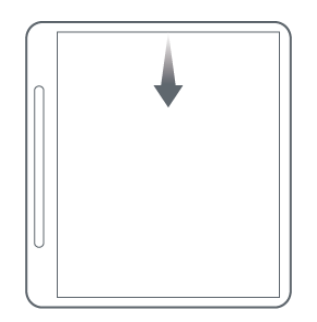

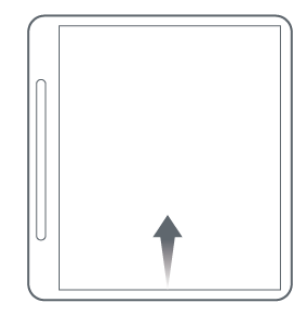

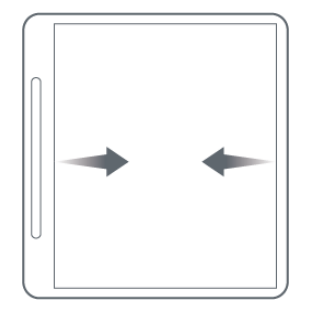

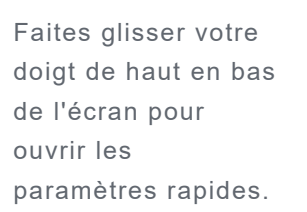

Faites glisser votre doigt de bas en haut de l'écran pour retourner à l'écran d'accueil.

Faites glisser votre doigt vers la gauche ou la droite depuis le bord de l'écran pour passer à l'écran précédent.

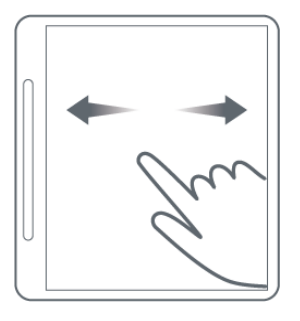

Faites glisser votre doigt vers la droite pour aller à la page précédente. Faites glisser votre doigt vers la gauche pour passer à la page suivante.

## **Transfert de fichiers**

Connectez votre appareil à un PC à l'aide d'un câble USB et sélectionnez **Transfert de fichiers** sur votre appareil. Vous pouvez transférer des fichiers entre deux appareils une fois que la connexion est établie.

## **Redémarrage forcé**

Maintenez le bouton enfoncé pendant plus de 10 secondes pour forcer le redémarrage de l'appareil.

# <span id="page-8-0"></span>**Bloc-notes**

## <span id="page-8-1"></span>**Nouveau Bloc-notes**

- 1. Appuyez sur **c** pour créer un nouveau Bloc-notes.
- 2. Ajoutez un nom et sélectionnez une couverture et un modèle pour le nouveau Bloc-notes.
- 3. Appuyez sur  $\vee$  dans le coin supérieur droit pour ouvrir le Bloc-notes.

## <span id="page-8-2"></span>**Instructions relatives au Bloc-notes**

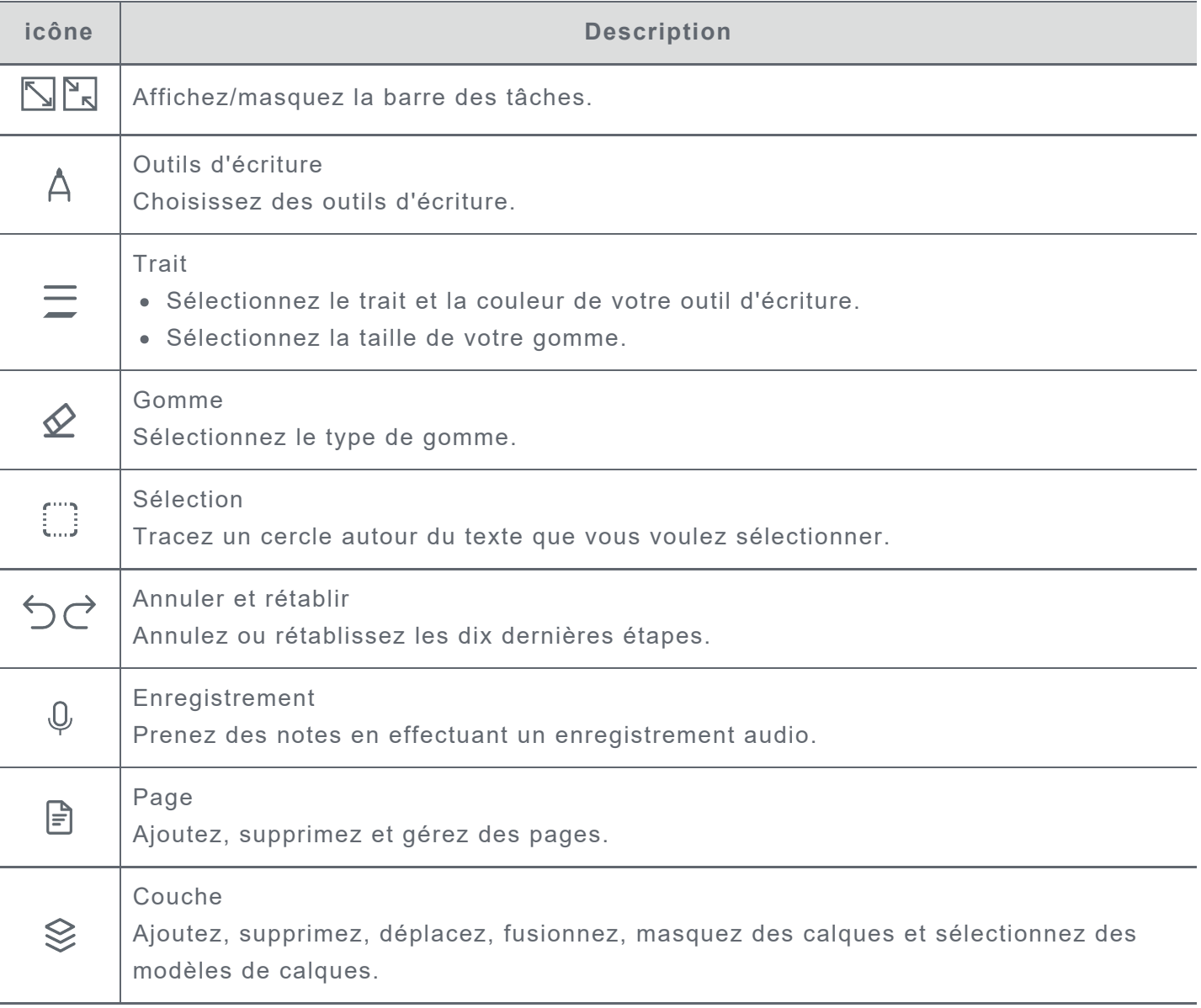

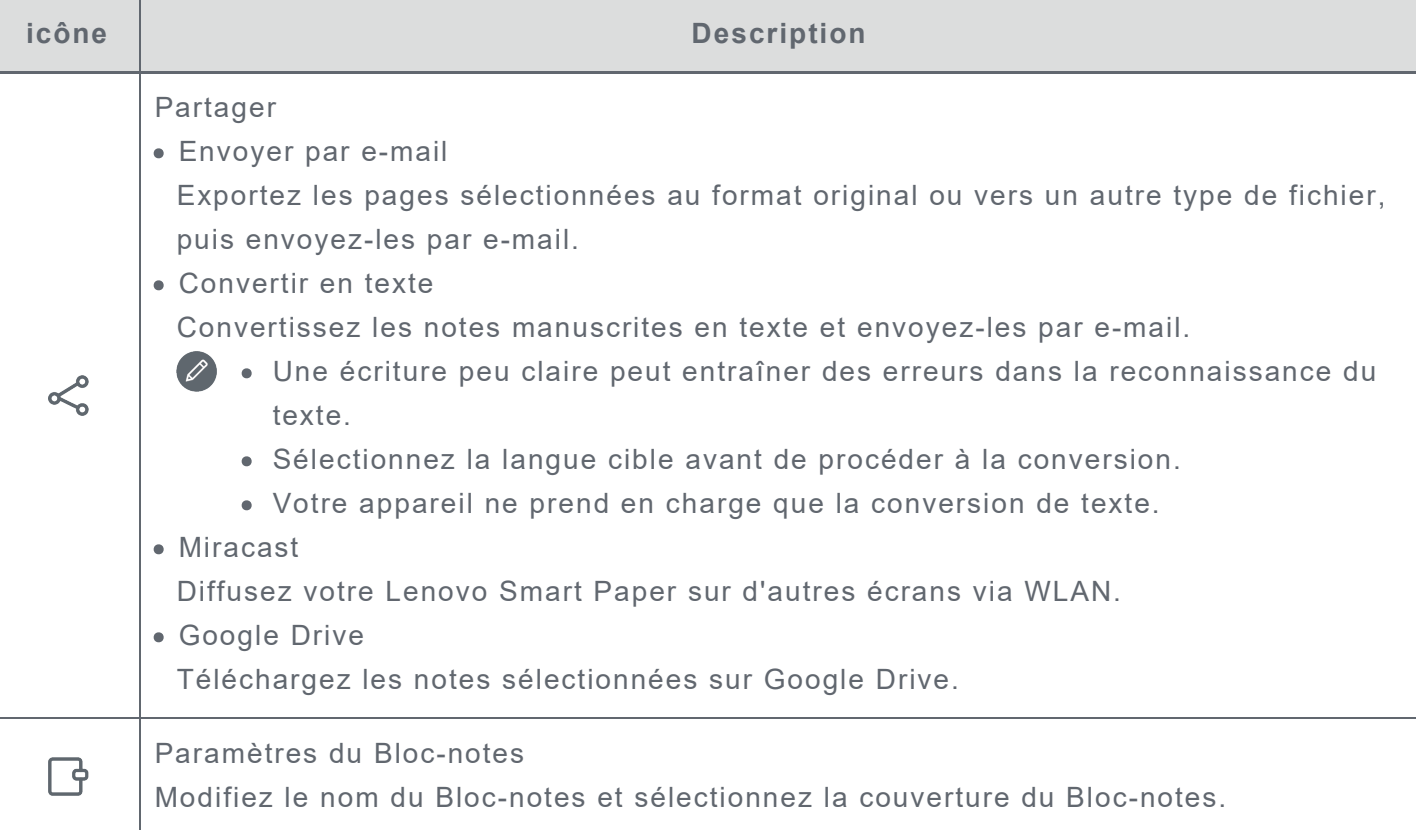

## <span id="page-9-0"></span>**Enregistrement**

L'**Enregistrement** vous permet de prendre des notes en effectuant des enregistrements audio.

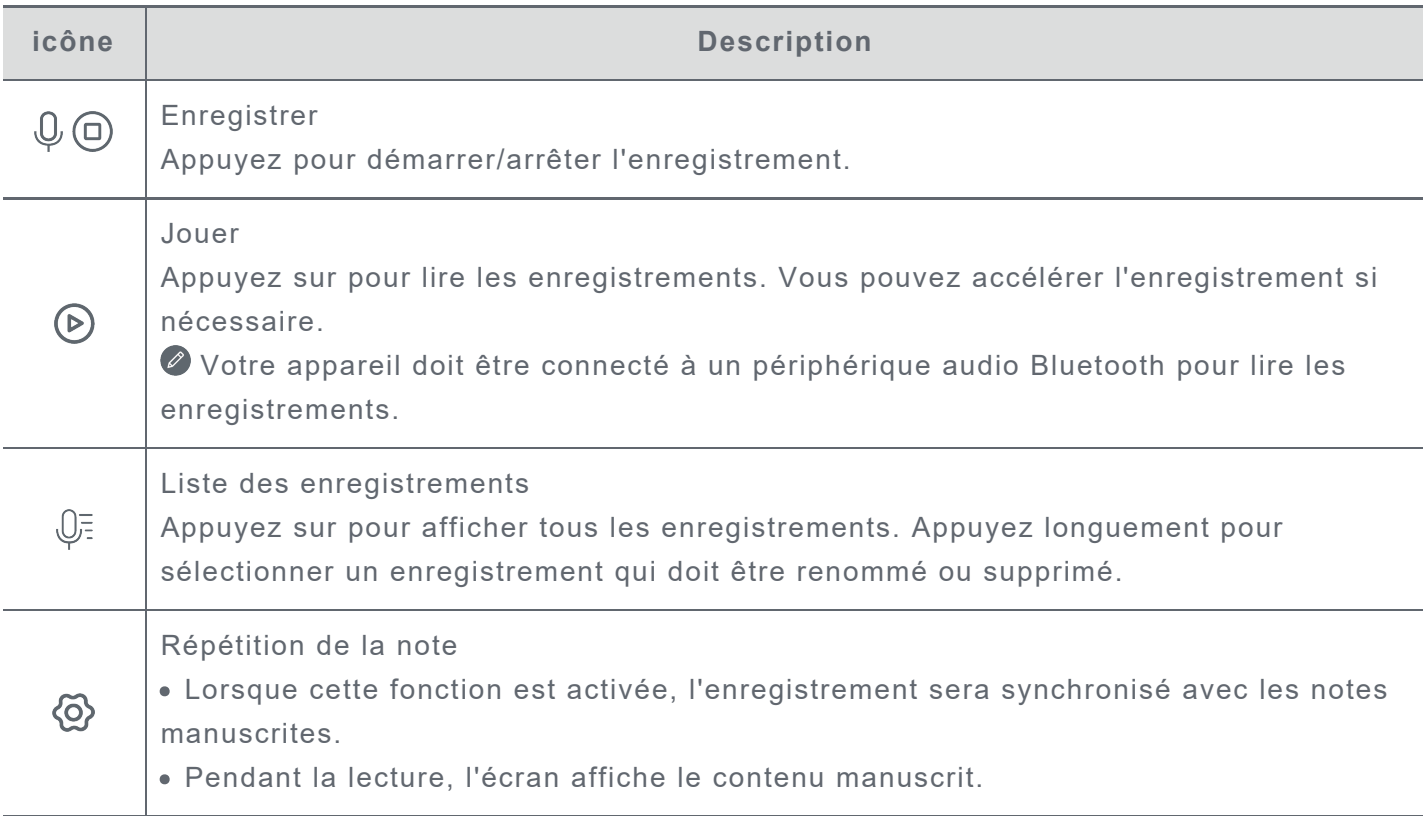

# <span id="page-10-0"></span>**Plus d'actions**

- 1. Appuyez sur  $\overline{\Longrightarrow}$  pour sélectionner le **Bloc-notes** et afficher tous les Bloc-notes.
- 2. Appuyez longuement pour renommer, dupliquer, partager, déplacer, supprimer ou ajouter la note sélectionnée aux Favoris.

# <span id="page-11-0"></span>**Lecture**

## <span id="page-11-1"></span>**Bibliothèque**

La bibliothèque contient vos documents et vos livres importés.

#### <span id="page-11-2"></span>**Mode lecture**

Appuyez sur un livre pour commencer la lecture.

Le tableau suivant décrit les fonctions disponibles en mode lecture.

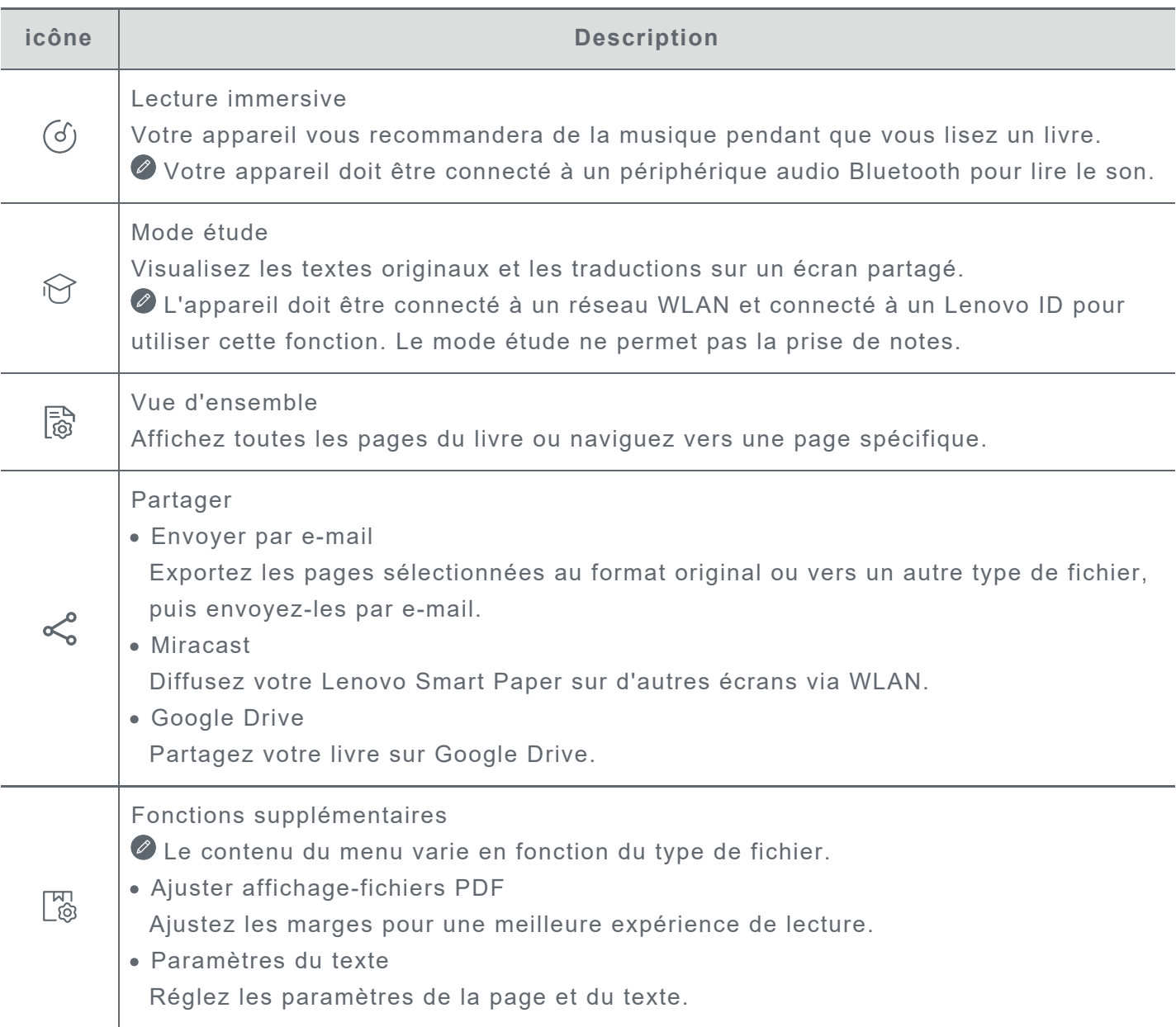

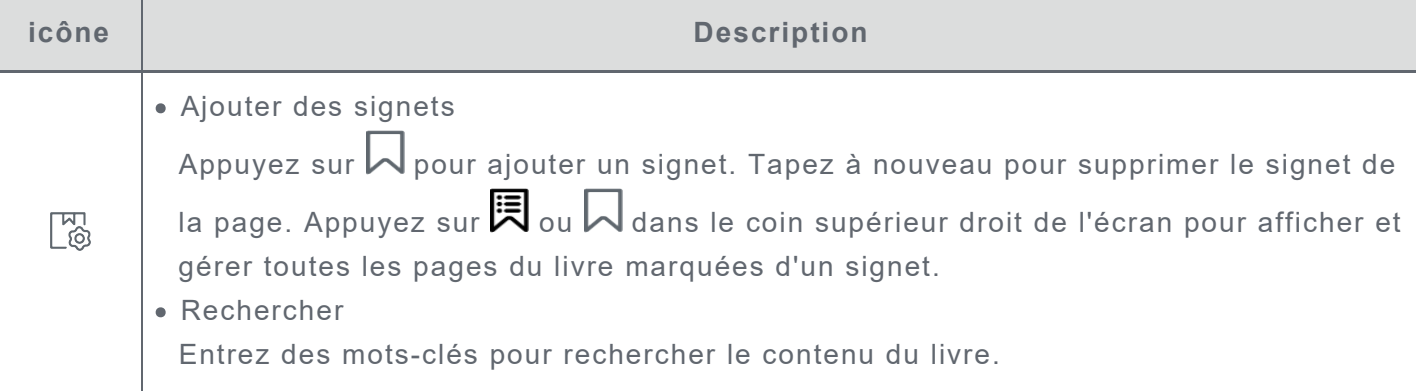

### **Remarques**

En mode lecture, vous pouvez ajouter des notes aux livres à l'aide du stylo Lenovo Smart Paper. Reportez-vous à la rubrique **[Instructions relatives aux bloc-notes](#page-8-2)** dans la section **[Bloc-notes](#page-8-0)** pour obtenir des instructions.

### **Fenêtre de sélection des mots**

- 1. Ouvrez la fenêtre des dictionnaires, de la traduction et de la conversation en effectuant l'une des opérations suivantes :
	- Soulignez le texte cible et dessinez « ? » sur l'écran.
	- Appuyez longuement pour sélectionner le texte.
- 2. Vous pouvez mettre en évidence, copier ou lancer une recherche Wiki sur le texte sélectionné. O Une connexion réseau est nécessaire pour utiliser la fonction de recherche, de traduction et de conversation en ligne.

### **Gestion des bibliothèques**

Appuyez sur **Bibliothèque** pour afficher tous les fichiers.

Appuyez longuement pour renommer, copier, partager, déplacer, supprimer des livres ou ajouter des livres aux **Favoris**.

Les actions susmentionnées ne peuvent pas être effectuées sur les livres en ligne.

## <span id="page-12-0"></span>**Librairie**

La librairie vous donne accès à des ressources livresques en ligne de grande qualité.

- La librairie prend en charge l'aperçu des livres. Ces livres peuvent être ajoutés à votre Bibliothèque.
- Une fois connecté, vous pouvez acheter et télécharger des livres dans votre bibliothèque depuis la librairie.

# **Applications**

Appuyez sur  $\overline{\equiv}$  pour ouvrir la barre d'outils et afficher les Applications.

## **E-mail**

1. Allez dans **Applications** > **E-mail**, puis saisissez votre adresse e-mail et votre mot de passe.

 Lorsque vous vous connectez pour la première fois, vous devrez peut-être accorder des autorisations d'accès aux **e-mails**.

2. Suivez les instructions à l'écran pour configurer votre compte.

### **Configuration du compte e-mail iCloud**

Vous ne pouvez pas vous connecter directement au compte iCloud sur votre appareil. Connectezvous à votre compte sur le site Web du fournisseur. Suivez les étapes ci-dessous :

- 1. Tapez https://appleid.apple.com dans un navigateur et consultez le site. Saisissez l'identifiant de compte et le mot de passe pour vous connecter à iCloud.
- 2. Dans la section Ouverture de session et sécurité, sélectionnez **Mots de passe spécifiques à l'application**.
- 3. Sélectionnez **Générer un mot de passe spécifique à l'application**. Saisissez votre compte et votre mot de passe pour recevoir un code de vérification.
- 4. Saisissez le code de vérification dans le champ du mot de passe sur votre appareil pour vous connecter.

# **Google Drive**

Appuyez sur  $\bigotimes$  pour ouvrir Google Drive sur votre appareil.

- 1. Appuyez sur **CONNEXION** et saisissez votre compte Google et votre mot de passe.
- 2. Suivez les instructions à l'écran pour configurer votre compte.

### **Gestion des fichiers**

- Appuyez sur l'icône dans le coin supérieur droit pour passer de la vue par points à la vue par grille.
- Pour afficher les fichiers sur votre appareil, appuyez pour sélectionner le fichier et le télécharger.
- Pour partager vos notes ou vos livres sur Google Drive, reportez-vous aux rubriques **[Instructions relatives au Bloc-notes](#page-8-2)** et **[Mode lecture](#page-11-2)** pour plus de détails.

# <span id="page-14-0"></span>**Paramètres**

## <span id="page-14-1"></span>**Lenovo ID**

Allez dans **Paramètres** > **Lenovo ID**, appuyez sur **Connexion**, puis entrez votre ID et votre mot de passe.

- **Synchronisation Cloud**
	- 1. Accédez à la **synchronisation Cloud** pour afficher l'état d'utilisation de votre espace de Cloud.
	- 2. Téléchargez **Lenovo Smart Paper** sur un appareil Android. Après vous être connecté(e) à votre Lenovo ID, vous pouvez visualiser les fichiers de votre appareil dans l'application.
- **État des services**

Afficher les services payants fournis par l'appareil.

## <span id="page-14-2"></span>**Connexion sans fil**

#### **WLAN**

- 1. Allez dans **Paramètres** > **WLAN**.
- 2. Activez WLAN et tapez sur un réseau WLAN disponible sur la liste pour vous connecter à Internet.

Entrez le mot de passe pour vous connecter à un lien de sécurité.

### **Bluetooth**

- 1. Allez dans **Paramètres** > **Bluetooth**.
- 2. Activez le Bluetooth et appuyez sur un périphérique Bluetooth sur la liste pour vous connecter.

Vous pouvez aller dans **Nom de l'appareil** pour modifier le nom Bluetooth de l'appareil.

## <span id="page-14-3"></span>**Son**

Allez dans **Paramètres** > **Son** et réglez le volume de l'appareil.

Un appareil Bluetooth connecté est nécessaire pour régler le volume.

## <span id="page-14-4"></span>**Afficher**

Allez dans **Paramètres** > **Écran** pour régler les paramètres suivants :

**Luminosité**

Faites glisser  $\bigcup$  ou appuyez sur le bouton **+**/**-** pour régler la luminosité de l'écran.

#### **Luminosité adaptative**

Une fois cette option activée, votre appareil ajustera automatiquement la luminosité de l'écran en fonction de l'éclairage ambiant.

**Température de couleur**

Faites glisser  $\bigcirc$  ou appuyez sur le bouton +/- pour régler la température de couleur.

**Mode de rafraîchissement de l'écran** Réglez le mode de rafraîchissement de l'écran.

# <span id="page-15-0"></span>**Général**

Allez dans **Paramètres** > **Général** pour afficher le modèle du produit et d'autres informations sur l'appareil.

### **Mises à jour du système**

Votre appareil vous informe lorsqu'une nouvelle version du logiciel système est disponible pour le téléchargement et l'installation.

Allez dans **Paramètres** > **Général** > **Mises à jour du système** pour afficher la version actuelle du logiciel de l'appareil. Appuyez sur **Vérifier les mises à jour** pour détecter la nouvelle version du logiciel.

 Lenovo déconseille de mettre à jour l'appareil à partir de sources non officielles. Téléchargez et installez les logiciels de l'appareil uniquement auprès de Lenovo.

### **Date et heure**

**Utiliser le format 24h**

Activez cette option pour afficher l'heure au format 24 heures.

**Utiliser la date et l'heure fournies par le réseau**

Activez cette option pour synchroniser la date et l'heure de l'appareil avec le réseau.

**Fuseau horaire**

Définissez le fuseau horaire de votre appareil.

### **Langues**

Allez dans **Paramètres** > **Général** > **Langues** et sélectionnez la langue d'affichage de votre appareil.

### **Claviers**

Allez dans **Paramètres** > **Général** > **Claviers** et ajustez les paramètres du clavier et de saisie.

- Allez dans **Gérer les claviers à l'écran** > **Langue** pour régler les paramètres de langue du clavier.
- Allez dans **Gérer les claviers à l'écran** > **Aider** pour activer ou désactiver la **Majuscules auto**, les **Suggestions pour le mot suivant** et d'autres fonctions.

### **Rétablir la configuration d'usine**

Rétablir la configuration d'usine effacera toutes les données du stockage interne de votre appareil. Sauvegardez les données importantes avant de réinitialiser votre appareil.

- 1. Allez dans **Paramètres** > **Général** > **Rétablir la configuration d'usine** > **Effacer toutes les données (rétablir la configuration d'usine).**
- 2. Appuyez sur Rétablir la configuration d'usine, puis sur vet le système redémarrera automatiquement.

 Vous pouvez activer la synchronisation Cloud et télécharger les données de l'appareil vers le Cloud après vous être connecté(e) à votre Lenovo ID. Pour plus de détails, reportez-vous à la rubrique **Lenovo ID**.

# <span id="page-16-0"></span>**Écran de verrouillage**

Modifiez l'écran de verrouillage et sélectionnez le contenu de l'écran.

**Fond d'écran**

Affichez le fond d'écran sur l'écran de verrouillage.

 Votre appareil comprend une galerie de fonds d'écran. Sélectionnez le fond d'écran de votre choix et définissez-le comme écran de verrouillage.

**Horloge**

L'horloge est rafraîchie en arrière-plan toutes les minutes, ce qui affecte la durée d'autonomie de l'appareil.

**Calendrier**

Affichez le calendrier actuel sur l'écran de verrouillage.

Sélectionnez un calendrier mensuel ou annuel pour l'écran de verrouillage.

**Notes rapides**

Affichez la dernière page parcourue de la fonction Notes rapides sur l'écran de verrouillage.

## <span id="page-16-1"></span>**Sécurité**

Allez dans **Paramètres** > **Sécurité** pour réinitialiser ou supprimer le mot de passe de l'appareil.

Vous devez saisir l'ancien mot de passe pour modifier ou supprimer le mot de passe.

## <span id="page-16-2"></span>**Batterie**

Réglez les paramètres de la batterie.

**Pourcentage de la batterie**

Une fois cette option activée, le niveau de batterie restant sera affiché sous forme de pourcentage dans le coin inférieur gauche de l'écran.

- **Veille automatique** Définissez l'heure de l'écran de verrouillage automatique.
- **Mise hors tension automatique**

Une fois cette option activée, votre appareil s'éteindra automatiquement après 10 jours d'inactivité.

**Économiseur de batterie**

Réduit la consommation d'énergie pour prolonger la durée de vie de l'appareil.

**Mode capot intelligent**

Une fois cette option activée, l'appareil verrouille automatiquement l'écran après la fermeture de l'étui folio.

**Optimisation de la batterie**

Le mode de protection de la batterie et le mode d'entretien de la batterie peuvent prolonger l'autonomie de la batterie de l'appareil.

## **Accessibilité**

## **Main dominante**

Sélectionnez la main que vous utilisez avec l'appareil.

**Taille de la police** Sélectionnez la taille de police **Par défaut** ou **Grande** pour l'affichage.

# <span id="page-18-1"></span><span id="page-18-0"></span>**Annexe**

# **Consignes de sécurité et de manipulations importantes**

Pour éviter tout risque de blessure, de dommage matériel ou accidentel du produit, lisez attentivement toutes les informations contenues dans cette section avant son utilisation. Pour en savoir plus sur la façon dont utiliser votre appareil en toute sécurité, rendez-vous sur http://www.lenovo.com/safety.

### **Manipulez votre appareil avec précaution**

Évitez de faire tomber, de tordre ou de perforer l'appareil. Évitez également d'insérer un quelconque objet dans l'appareil ou de poser des objets lourds dessus. Votre appareil contient des composants fragiles.

L'écran de votre appareil est en verre. Le verre peut se casser si vous faites tomber l'appareil sur une surface dure, s'il subit un choc ou s'il se trouve écrasé par un objet lourd. Si le verre venait à s'ébrécher ou se fissurer, n'y touchez pas et n'essayez pas d'enlever le verre cassé. Cessez immédiatement d'utiliser votre appareil et contactez le service d'assistance technique Lenovo pour le faire réparer ou remplacer, ou pour savoir comment le mettre au rebut.

Lorsque vous utilisez votre appareil, ne l'exposez pas à des températures ou à des tensions élevées (appareils électroménagers, équipements de chauffage électrique ou équipements de cuisson). Afin d'éviter d'endommager votre appareil, veillez à ne l'utiliser que dans un environnement où la température est comprise entre 0 °C et 40 °C (32 °F et 104 °F) (ou entre -20 °C et 60 °C (-4 °F et 140 °F) pour le stockage).

N'exposez pas votre appareil à l'eau, la pluie, l'humidité extrême, la sueur ou d'autres liquides.

### **Évitez de démonter ou de modifier votre appareil**

Votre appareil est une unité scellée. Il ne contient aucune pièce réparable par l'utilisateur. Toute réparation concernant un composant interne doit être réalisée par un service de réparation ou un technicien Lenovo agréé. Si vous essayez d'ouvrir ou de modifier votre appareil, la garantie sera annulée.

### **Consignes relatives aux batteries rechargeables intégrées**

#### **DANGER :**

**Ne tentez pas de remplacer la batterie interne au lithium-ion rechargeable. L'appareil risque d'exploser si la batterie est remplacée par une batterie de type incorrect. Pour effectuer un remplacement, contactez le service d'assistance Lenovo.**

### **Consignes relatives aux sacs plastiques**

# **DANGER :**

**Les sacs plastiques peuvent être dangereux. Conservez-les hors de portée des nourrissons et des enfants, afin d'éviter tout risque de suffocation.**

### **Informations relatives à l'adaptateur**

**Protégez votre appareil et votre adaptateur de l'humidité.**

N'immergez pas votre appareil dans l'eau et ne le laissez pas à un endroit où il pourrait entrer en contact avec de l'eau ou d'autres liquides.

- **Utilisez uniquement les méthodes de chargement approuvées.** Remarque : utilisez uniquement un adaptateur secteur standard Lenovo. L'utilisation d'adaptateurs secteur tiers affectera la vitesse de chargement, ce qui entraînera une charge anormale et potentiellement un endommagement de l'équipement.
	- Branchez l'adaptateur secteur standard à une prise de courant appropriée.
	- Utilisez un câble de données standard pour connecter l'appareil à un PC ou à un périphérique compatible USB 2.0 ou version ultérieure.

Les dispositifs de charge peuvent chauffer lors d'une utilisation normale. Assurez-vous que l'espace autour du dispositif de charge est suffisamment dégagé. Débranchez le dispositif de charge dans les cas suivants :

- Le dispositif de charge a été exposé à de la pluie, à une substance liquide ou à un excès d'humidité.
- Le dispositif de charge est endommagé.
- Vous souhaitez nettoyer le dispositif de charge.

#### **Avertissement :**

**Lenovo n'est pas responsable des performances ou de la sécurité des produits non fabriqués ou non reconnus par Lenovo. Utilisez uniquement des batteries et des adaptateurs CA agréés par Lenovo.**

#### **Directive UE ErP (écoconception) (2009/125/CE) - sources d'alimentation externe (Règlement (UE) 2019/1782)**

#### **Écoconception pour les produits liés à l'énergie Réglementation 2010 - UK SI 2010 No. 2617 (Ext PSU), SI 2020 No. 485 (Ntwk Standby), SI 2014 No. 1290 tel que modifié**

Les produits Lenovo sont conformes à la directive européenne EcoDesign (ErP) et à la réglementation britannique EcoDesign for Energy-related Products. Référez-vous à ce qui suit pour obtenir des détails :

Pour l'UE, référez-vous à la déclaration de système https://www.lenovo.com/us/en/compliance/eudoc, et pour le RU, référez-vous à la déclaration de système https://www.lenovo.com/us/en/compliance/uk-doc.

#### **Mise en garde concernant l'exposition à un volume sonore élevé**

Avertissement : l'exposition prolongée à un volume sonore élevé, provenant d'une source quelconque, peut avoir un impact sur votre audition. Plus le volume sonore est élevé, plus vite votre audition peut être affectée. Afin de protéger votre audition :

- Réduisez le temps passé avec un casque audio ou des écouteurs à un volume élevé.
- Évitez d'augmenter le volume sonore pour bloquer le bruit ambiant.
- Baissez le volume si vous ne pouvez pas entendre les personnes autour de vous.

Si vous ressentez un inconfort auditif, incluant la sensation de pression ou de plein dans les oreilles, de résonance ou de sons étouffés, il est recommandé de ne plus utiliser de casque audio ou d'écouteurs et d'aller consulter un spécialiste de l'audition.

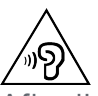

Afin d'éviter tout trouble auditif, n'écoutez pas à un volume sonore trop élevé pendant des périodes prolongées.

## **Soyez prudent si vous utilisez l'appareil en véhicule motorisé ou à vélo**

Privilégiez toujours votre sécurité et celle d'autrui. Respectez la loi. Les lois et réglementations du pays peuvent régir la façon dont vous devez utiliser les appareils électroniques portables du même type que votre appareil, lorsque vous conduisez un véhicule ou lorsque vous êtes à vélo.

### **Mettez l'appareil au rebut conformément aux lois et aux réglementations locales.**

Lorsque votre appareil ne fonctionne plus, veuillez ne pas l'écraser, l'incinérer, le jeter dans l'eau, ni vous en débarrasser d'une façon qui pourrait aller à l'encontre des lois et des réglementations locales. Certains composants internes contiennent des substances susceptibles d'exploser, de couler ou d'affecter l'environnement s'ils ne sont pas mis au rebut comme il se doit. Pour plus d'informations, reportez-vous à la section « Informations relatives au recyclage et à l'environnement ».

### **Conservez votre appareil et ses accessoires hors de portée des enfants en bas âge**

Votre appareil contient de petits éléments pouvant être dangereux pour les enfants en bas âge. De plus, l'écran en verre peut se casser ou se fissurer si l'appareil tombe ou est jeté contre une surface dure.

### **Protégez vos données et logiciels**

Ne supprimez pas de fichiers qui vous sont inconnus et ne changez les noms de fichiers ou de répertoires que vous n'avez pas créés ; les logiciels de votre appareil risqueraient de ne plus fonctionner.

Soyez conscient que l'accès aux ressources réseau peut exposer votre appareil à des virus ou des pirates informatiques, des logiciels espions et d'autres activités malveillantes risquant d'endommager votre appareil, vos logiciels ou vos données. Il vous incombe de prendre les mesures de protection adéquates en déployant des pare-feu, des logiciels antivirus et des logiciels de protection contre les logiciels espions, et de tenir ces logiciels à jour.

Maintenez les appareils électriques à l'écart de votre appareil : notamment les ventilateurs électriques, radios, haut-parleurs à forte puissance, climatiseurs et fours micro-ondes. Les puissants champs magnétiques générés par les appareils électriques risqueraient d'endommager l'écran et les données stockées sur l'appareil.

### **Faites attention à la chaleur dégagée par votre appareil**

Lorsque votre appareil est sous tension ou que la batterie est en cours de charge, certains composants peuvent chauffer. La température atteinte dépend de l'activité système et du niveau de charge de la batterie. Un contact prolongé avec votre peau, même à travers des vêtements, peut provoquer une gêne, voire des brûlures. Évitez tout contact prolongé des mains, des cuisses ou de toute autre partie du corps avec les éléments chauds de votre appareil pendant une période prolongée.

## **Avis relatif aux bruits radioélectriques**

## **Déclaration de conformité aux règles de la FCC**

Cet équipement a été testé et reconnu conforme aux limitations des appareils numériques de Classe B, en accord avec la Partie 15 de la Réglementation FCC. Ces limitations définissent une protection raisonnable contre les interférences nuisibles dans une installation résidentielle. Cet équipement génère, utilise et émet des fréquences radio et, dans le cas d'une installation ou utilisation non conforme aux instructions, peut causer des interférences nuisibles à l'encontre des communications radio. Cependant, il n'y a aucune garantie sur l'apparition ou non d'interférences dans une situation donnée. Si cet équipement cause des interférences nuisibles à un appareil de réception radio ou de télévision, ce qui peut être déterminé en allumant et éteignant l'appareil en question, l'utilisateur est encouragé à remédier à ces interférences en procédant à une ou plusieurs des étapes suivantes :

- Réorienter ou déplacer l'antenne de réception.
- Augmenter la distance entre l'équipement et l'appareil de réception.
- Connecter l'équipement à une prise de courant située sur un circuit différent de celui de l'appareil de réception.
- Consulter un vendeur ou un représentant agréé pour obtenir de l'aide.

Lenovo n'est pas responsable des interférences subies par les appareils de réception radio ou de télévision et causées par des changements ou modifications non autorisés de cet équipement. Les changements ou modifications non autorisés sont susceptibles d'entraîner la révocation du droit du consommateur à utiliser cet équipement.

Cet appareil est conforme à la Partie 15 de la Réglementation FCC. Son utilisation est sujette aux deux conditions suivantes : (1) il ne doit pas générer d'interférences nuisibles et (2) il doit accepter toutes les interférences, y compris celles susceptibles de provoquer un fonctionnement indésirable.

Partie responsable : Lenovo (États-Unis) Incorporated 1009 Think Place - Building One Morrisville, NC 27560 Téléphone : +1-919-294-5900

## **Avertissement ISED**

Cet appareil est conforme aux normes RSS libres de licence d'Innovation, Science and Economic Development Canada. Son utilisation est sujette aux deux conditions suivantes :

(1) Cet appareil ne doit causer aucune interférence, et

(2) cet appareil doit accepter toute interférence, y compris les interférences pouvant provoquer un fonctionnement non souhaité.

Le présent appareil est conforme aux CNR d'Industrie Canada applicables aux appareils radio exempts de licence. L'exploitation est autorisée aux deux conditions suivantes:

(1) l'appareil ne doit pas produire de brouillage, et

(2) l'utilisateur de l'appareil doit accepter tout brouillage radioélectrique subi, même si le brouillage est susceptible d'en compromettre le fonctionnement.

#### **Déclaration de conformité des appareils de classe B VCCI au Japon**

この装置は、クラスB情報技術装置です。この装置は、家庭環境で使用することを目的としていますが、 この装置がラジオやテレビジョン受信機に近接して使用されると、受信障害を引き起こすことがありま す。 取扱説明書に従って正しい取り扱いをして下さい。VCCI-B

#### **Déclaration de conformité concernant les produits qui se connectent au réseau électrique avec un courant nominal inférieur ou égal à 20 A par phase au Japon**

日本の定格電流が 20A/相 以下の機器に対する高調波電流規制 高調波電流規格 JIS C 61000-3-2 適合品

#### **Informations relatives à l'environnement, au recyclage et à la mise au rebut Consigne de recyclage Lenovo**

Lenovo encourage les propriétaires de matériel informatique à recycler leur produit dès lors que celui-ci n'est plus utilisé. Lenovo propose une gamme de programmes et de services permettant de recycler le matériel informatique. Pour plus d'informations sur le recyclage des produits Lenovo, consultez la page http://www.lenovo.com/recycling.

#### **Informations importantes concernant les batteries et DEEE**

Informations sur la reprise et le recyclage des DEEE et des piles/accumulateurs dans l'Union européenne et au Royaume-Uni

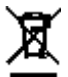

Le marquage de la poubelle sur roues barrée d'une croix ne s'applique qu'aux pays de l'Union européenne (UE) et du Royaume-Uni (RU) où la réglementation sur les DEEE et les batteries est en vigueur.

Les appareils et batteries/accumulateurs sont marqués conformément à la réglementation locale concernant les déchets d'équipements électriques et électroniques (DEEE) et les batteries et accumulateurs usagés. Cette réglementation concerne la collecte et le recyclage des appareils usagés ainsi que des batteries/accumulateurs usagés dans chaque zone géographique. Cette étiquette est apposée sur différents produits pour indiquer que ces derniers ne doivent pas être jetés, mais déposés dans les systèmes de collecte spécialement conçus pour récupérer les produits en fin de vie.

Par ailleurs, l'étiquette peut représenter le symbole chimique du métal contenu dans la batterie (Pb pour le plomb, Hg pour le mercure ou Cd pour le cadmium).

Les utilisateurs d'équipements électriques et électroniques (EEE) et les utilisateurs des batteries/accumulateurs portant le logo de poubelle sur roues barrée d'une croix ne doivent pas mettre cet équipement au rebut comme des déchets municipaux non triés, mais utiliser la structure de collecte mise à leur disposition pour le retour, le recyclage et la récupération des DEEE et batteries/accumulateurs usagés et minimiser les effets potentiels des EEE et des batteries sur l'environnement et la santé en raison de la présence de substances dangereuses.

Les équipements électriques et électroniques de Lenovo (EEE) peuvent contenir des pièces et des composants qui, arrivés en fin de vie, sont considérés comme des déchets dangereux.

Les EEE et les déchets d'équipements électriques et électroniques (DEEE) peuvent être remis sans frais au point de vente d'origine ou à tout distributeur qui vend des équipements électriques et électroniques de même nature et de même fonction que les EEE ou DEEE usagés.

Avant de placer des équipements électriques et électroniques dans la chaîne de collecte des déchets ou de les déposer dans des sites de collecte des déchets, l'utilisateur final de tout équipement contenant des piles, batteries et/ou accumulateurs doit retirer ces piles, batteries et accumulateurs à des fins de collecte sélective.

Mise au rebut des batteries au lithium et des blocs de batterie des produits Lenovo : Une batterie au lithium à pile cellulaire peut être installée dans votre produit Lenovo. Vous trouverez davantage d'informations sur les batterie dans la documentation sur le produit. Si la batterie doit être remplacée, contactez votre revendeur ou Lenovo pour ce service. Si vous devez mettre au rebut une batterie au lithium, isolez-la avec une bande adhésive en vinyle, et contactez votre revendeur ou un fournisseur de services de mise au rebut et suivez leurs instructions. Votre périphérique Lenovo peut contenir un bloc de batteries au lithium-ion ou un bloc de batterie aux hydrures métalliques de nickel. Vous trouverez davantage d'informations sur le bloc de batteries dans la documentation sur le produit. Si vous devez mettre au rebut un bloc de batteries, isolez-le avec une bande adhésive en vinyle, et contactez le service commercial ou d'assistance de Lenovo, votre revendeur ou un fournisseur de services de mise au rebut et suivez leurs instructions. Vous pouvez également vous reporter aux instructions fournies dans le guide d'utilisation de votre produit.

Pour en savoir plus sur la collecte et le traitement appropriés, accédez à l'adresse suivante : https://www.lenovo.com/recycling.

#### **Informations sur le recyclage des batteries pour le Brésil**

#### **Declarações de Reciclagem no Brasil**

Descarte de um Produto Lenovo Fora de Uso Equipamentos elétricos e eletrônicos não devem ser descartados em lixo comum, mas enviados à pontos de coleta, autorizados pelo fabricante do produto para que sejam encaminhados e processados por empresas especializadas no manuseio de resíduos industriais, devidamente certificadas pelos orgãos ambientais, de acordo com a legislação local. A Lenovo possui um canal específico para auxiliá-lo no descarte desses produtos. Caso você possua um produto Lenovo em situação de descarte, ligue para o nosso SAC ou encaminhe um e-mail para: reciclar@lenovo.com, informando o modelo, número de série e cidade, a fim de enviarmos as instruções para o correto descarte do seu produto Lenovo.

#### **Informations sur le recyclage pour le Japon**

Les informations sur le recyclage et la mise au rebut des produits pour le Japon sont disponibles sur : http://www.lenovo.com/recycling/japan.

#### **Informations sur le recyclage pour l'Inde**

Les informations sur le recyclage et la mise au rebut des produits pour l'Inde sont disponibles sur : https://www.lenovo.com/in/en/social\_responsibility/sustainability/ptb\_india.html.

#### **Logos pour le recyclage des batteries**

• Informations sur le recyclage des batteries pour Taïwan

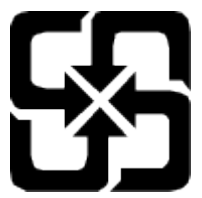

Informations sur le recyclage des batteries pour les États-Unis et le Canada

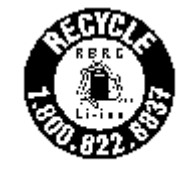

US & Canada Only

## **Avis relatif à la classification des exportations**

Cet appareil est soumis à la réglementation EAR (Export Administration Regulations) des États-Unis et porte le numéro de contrôle ECCN (Export Classification Control Number) 5A992.c pour le marché de masse. Cet appareil peut être réexporté, sauf dans les pays sous embargo mentionnés dans la liste EAR E1.